# Statistics 120 Statistical Computing With R

#### The R System

- This course uses the R computing environment for practical examples.
- R serves both as a statistical package and as a general programming environment.
- R contains a large number of predefined graphical techniques and it is extensible so that new techniques can be easily added to it.
- R was developed at the University of Auckland by Ross Ihaka and Robert Gentleman, but has now matured into an internationally supported system.

#### **Free Software**

- R is an example of *free* software.
- Note the word free has two English meanings:
  - "free beer" (gratis in French)
  - "free speech" (libre in French)
- R is free in both senses. It is available free of charge, and you are free to copy it and give it away to your friends.
- R is a official part of the Free Software Foundation's GNU suite of software.

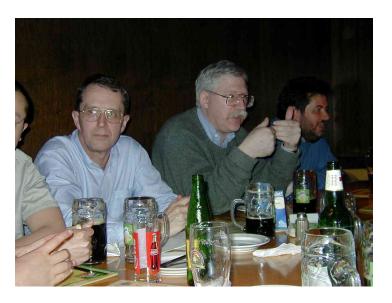

An R Development Meeting (Vienna 2001)

#### Resources

• R is available from one of Comprehensive R Archive Network (CRAN) Web sites.

```
http://cran.stat.auckland.ac.nz
```

- At this site you can find:
  - The R Software (including source code)
  - Extension Packages
  - Manuals and FAQs
  - Newsletters
  - Mailing List Access

#### **Teaching Laboratories**

- The Statistics Department teaching laboratories have R (and a variety of other software) installed.
- Because this course is relatively new, and quite small, many demonstrators are not familiar with its contents.
- The lab demonstrators can show you how to get started with R, but they may not be able to help you much with assignments.
- The class has 303.175 reserved on Fridays from Noon to 2pm.

#### **Starting R**

- R can be started from the *Start* menu under Windows (look under *Programs*).
- When R is started it opens a *listener* window. This is where you type R commands.
- You should being by typing a few commands in the listener window and seeing what the response is.

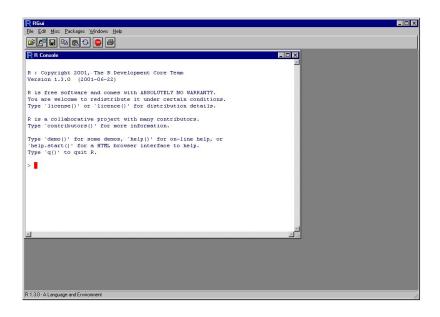

#### R Command Structure

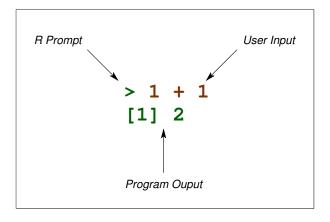

## **A Simple Dialog**

```
> 1 + 1
[1] 2
> 1/2
[1] 0.5
> sqrt(9)
[1] 3
> pi
[1] 3.141593
> cos(pi)
[1] -1
```

#### **R Commands**

- R commands look like mathematical expressions.
- You have to type the "Enter" key after each command.
- If a command executes successfully it may or may not print some results.
- If a command fails an error message is printed.
- Error messages can be obscure. e.g.

Error: syntax error

## **Assignment**

- Values computed by R are stored for later use by assigning them a name.
- Assignment is indicated by an equals sign.

$$x = 42$$

• This means that the value 42 is stored with the name "x".

#### **Legal Names**

- After assignment, the value associated with a name can be recalled by just typing that name.
- Legal names consist of strings of characters from:
  - A Z (upper-case letters)
  - a z (lower-case letters)
  - 0-9 (digits)
    - . (full stops)
- Names cannot start with any string of letters which looks like a number.

## **Assignment & Variables**

```
> x = 100
> x
[1] 100
> x + 17
[1] 117
> y = x + 1
> a.big.name = 123
```

## **Case Sensitivity**

```
> x = 100
```

$$> X = 200$$

> X

[1] 100

> X

[1] 200

## **Checking Name Use**

- At any time, you can check which names are in use by using the "objects" command. This lists any names currently in use.
- You can restrict to just printing those names which contain a particular pattern, e.g.

```
> objects()
> objects(pat = "xxx")
```

## Using the "objects" Function

## **Removing Objects**

```
> rm(x)
> rm(x, y)
> rm(list = objects(pat = "x|y"))
> rm(list = objects())
```

#### **Vectors**

- R is designed to work on collection of values called vectors.
- A simple way to create a vector is by using the c() function.
- The command:

$$> x = c(1, 2, 3, 4)$$

creates a vector containing the four values, 1, 2, 3, 4, and stores it with the name "x".

#### **Vector Examples**

```
> x = c(1, 2, 3, 4)
> x
[1] 1 2 3 4
> length(x)
[1] 4
> y = c(x, x)
> length(y)
[1] 8
> y
[1] 1 2 3 4 1 2 3 4
```

#### **Vector Examples**

```
> x + 10
[1] 11 12 13 14
> x/10
[1] 0.1 0.2 0.3 0.4
> sqrt(x)
[1] 1.000000 1.414214 1.732051 2.000000
> \min(x)
[1] 1
> \max(x)
[1] 4
> range(x)
[1] 1 4
```

#### **Vector Examples**

```
> mean(x)
[1] 2.5
> median(x)
[1] 2.5
> sd(x)
[1] 1.290994
```

#### **Regular Patterns**

- R has facilities for generating patterned vectors.
- The main functions for doing this are "seq()" (and its shorthand operator ":") and "rep()".
- Using these functions together makes it possible to generate some quite general sequences.

## **Generating Sequences**

```
> seq(0, 10)
 [1] 0 1 2 3 4 5 6 7 8 9 10
> seq(0, 10, length = 6)
[1] 0 2 4 6 8 10
> seq(0, 10, by = 2.5)
[1] 0.0 2.5 5.0 7.5 10.0
> 0:10
 [1] 0 1 2 3 4 5 6 7 8 9 10
> 10:0
 [1] 10 9 8 7 6 5 4 3 2 1 0
```

## Repetition

```
> x = 1:4
> rep(x, 3)
 [1] 1 2 3 4 1 2 3 4 1 2 3 4
> rep(x, c(2, 3, 3, 2))
 [1] 1 1 2 2 2 3 3 3 4 4
> rep(x, 3)
 [1] 1 2 3 4 1 2 3 4 1 2 3 4
> rep(x, rep(3, length(x)))
 [1] 1 1 1 2 2 2 3 3 3 4 4 4
```

## **Combining Vectors**

- It is possible to combine vectors using arithmetic operations like + or −.
- When the vectors have the same length, corresponding elements are combined.
- When the vectors have different lengths, the shorter vector is first "recycled" to the length of the longer one.

#### **Combining Vectors**

#### **Combining Vectors**

```
> 2 * (1:10)
[1] 2 4 6 8 10 12 14 16 18 20
> round(1/3, 1:6)
[1] 0.300000 0.330000 0.333000 0.333330
[6] 0.333333
> 1:10 + 10:1
[1] 11 11 11 11 11 11 11 11 11
```

#### **Comments**

- The character # provides a "comment facility" for R.
- Any input on a line which follows # is ignored.
- This can be used to document your code.
- There is no multiple line comment symbol.

#### **Miscellaneous**

```
> prod(1:10)
[1] 3628800
> prod(1:10)/prod(1:3, 1:7)
[1] 120
> choose(10, 3)
[1] 120
> pnorm(1.96) - pnorm(-1.96)
[1] 0.9500042
> sum(1:100)
[1] 5050
```